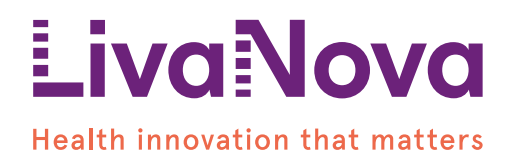

# CONNECT™ **HL7 Interface Specification**

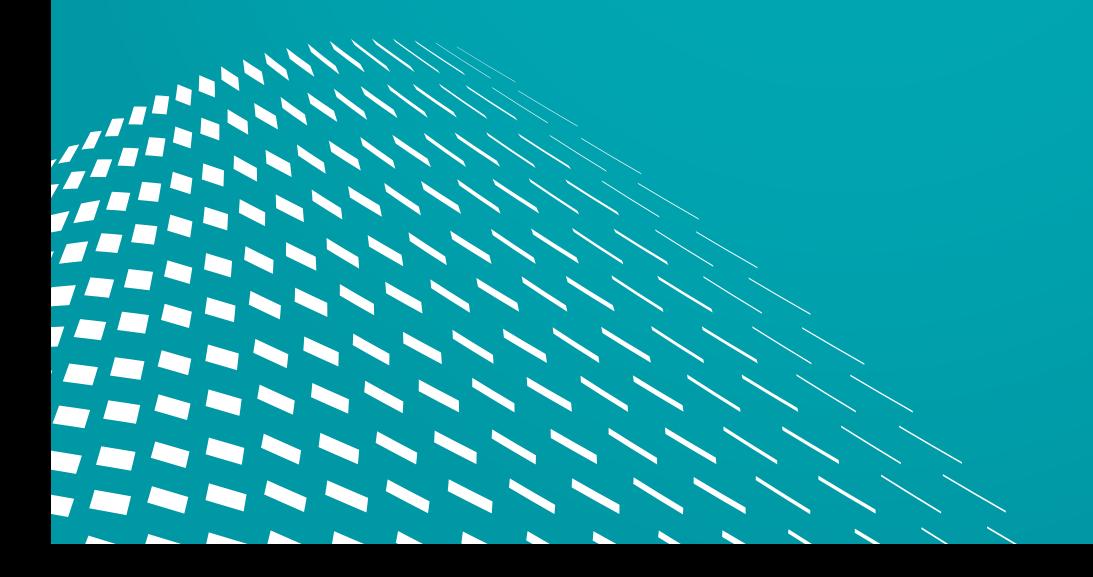

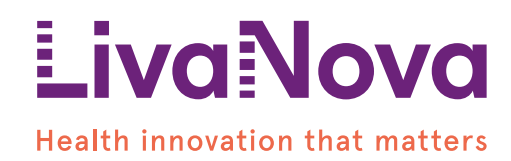

# INDEX

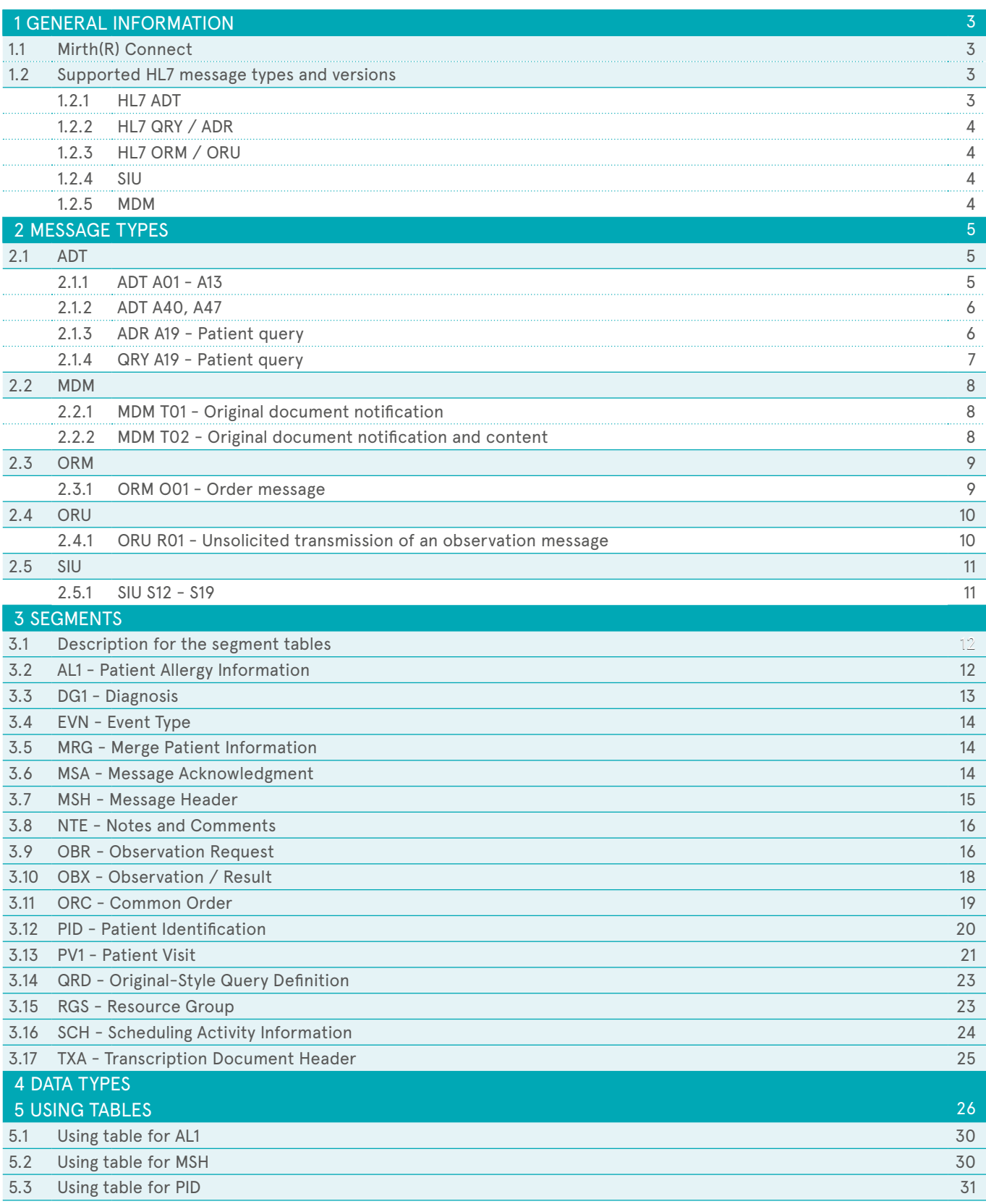

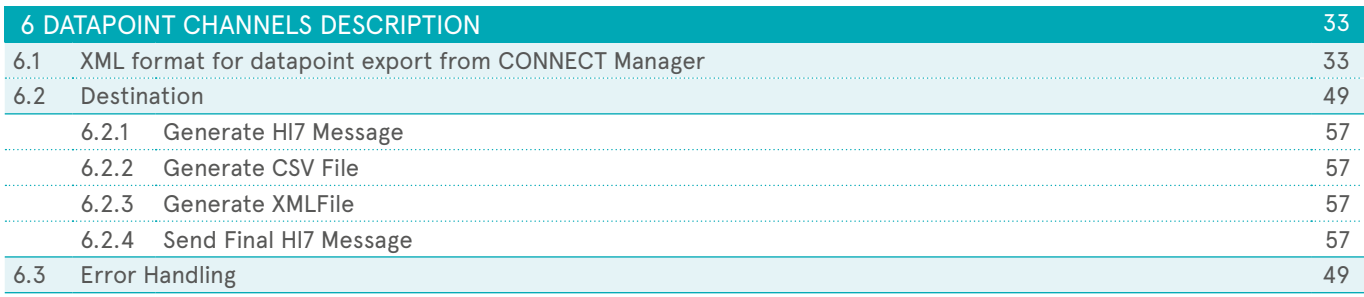

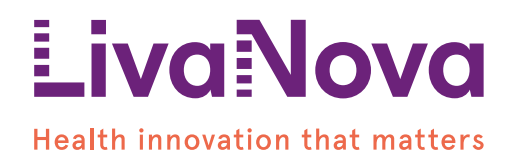

## <span id="page-3-0"></span>**1 GENERAL INFORMATION**

### 1.1 MIRTH(R) CONNECT

Mirth(R) Connect is a cross-platform HL7 interface engine that enables bi-directional sending of HL7 messages between Connect and other systems and applications over multiple transports.

Connect uses Mirth(R) Connect Version 3.4.2

*Powering Healthcare Interoperability<sup>™</sup>* 

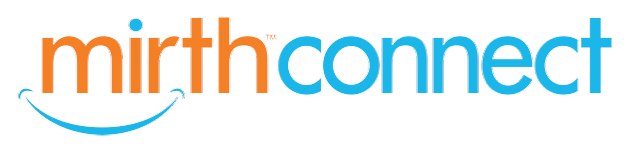

### 1.2 SUPPORTED HL7 MESSAGE TYPES AND VERSIONS

Connect by Mirth Connect supports the following HL7 message types for:

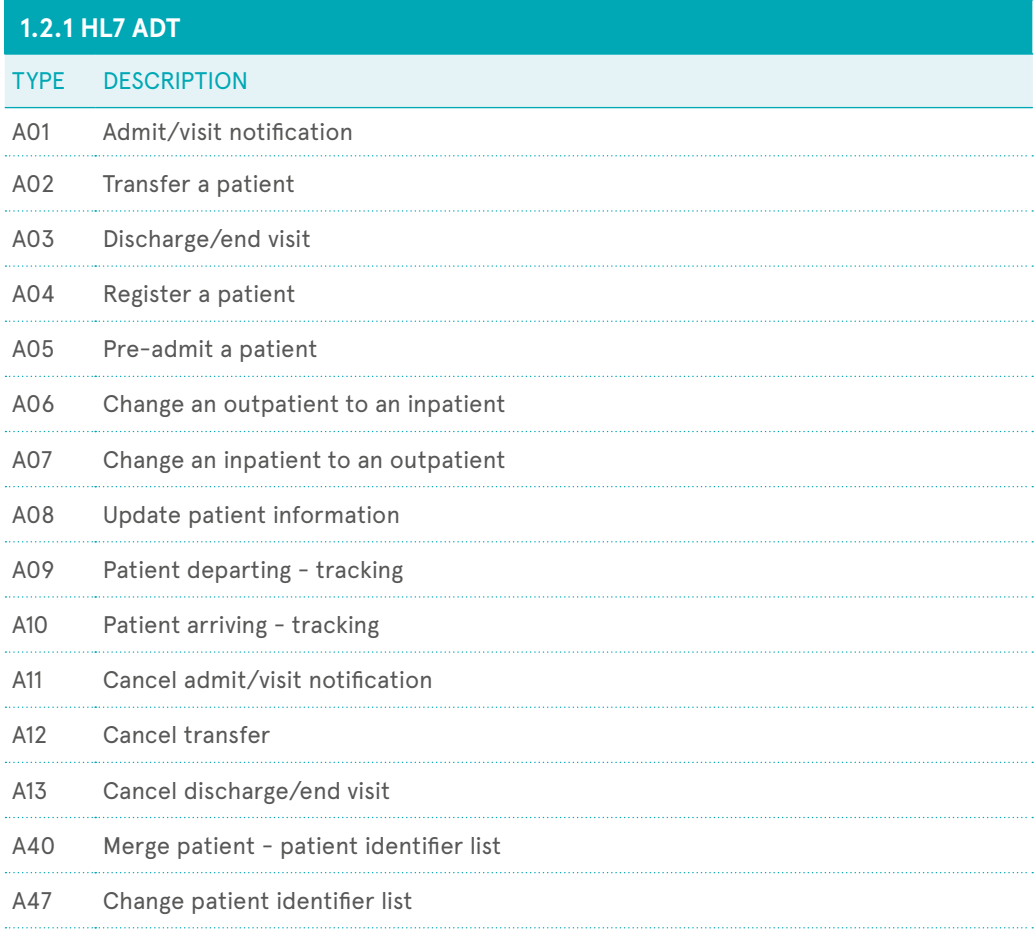

<span id="page-4-0"></span>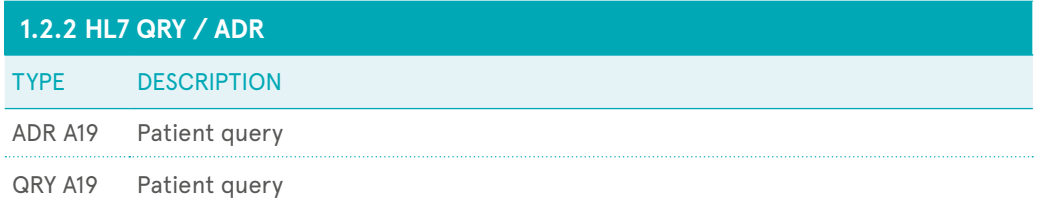

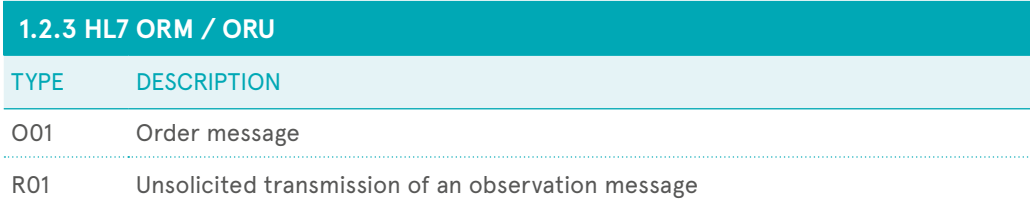

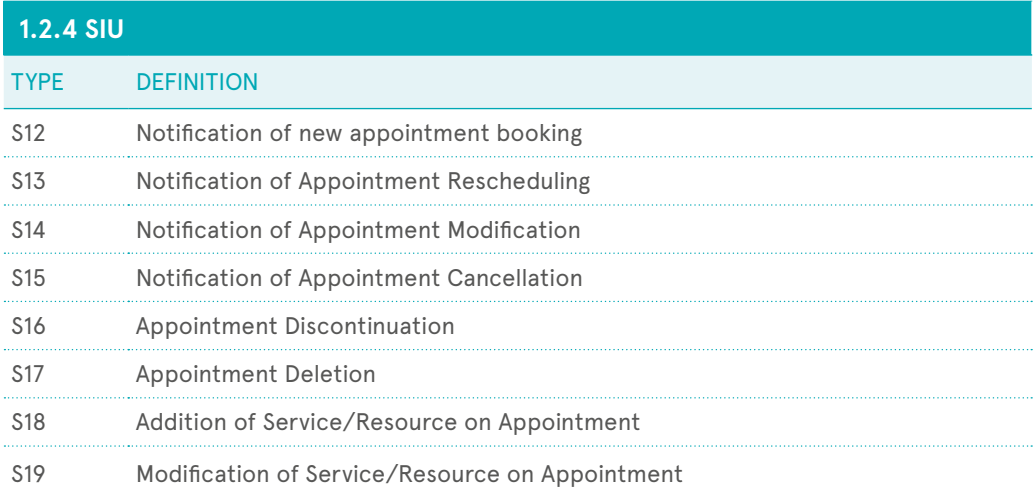

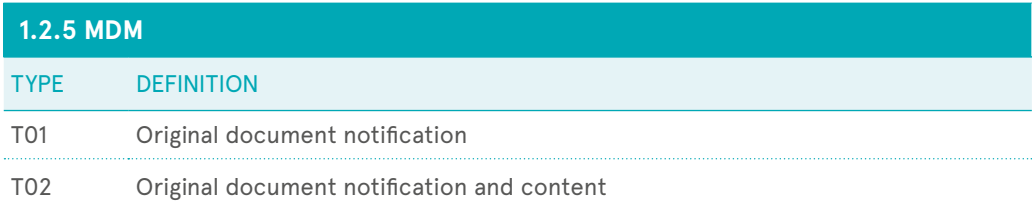

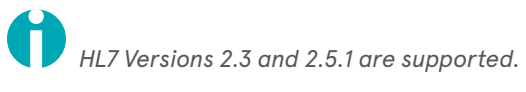

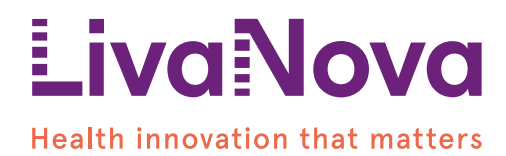

## <span id="page-5-0"></span>**2 MESSAGE TYPES**

The implemented segment dimension for each message type is listed. The presentation of segment structure is based on the representation of the official HL7 standard.

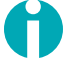

*Square brackets "[]" indicate an optional use.* **i** *Curly braces "{}" indicate repeatability*

### 2.1 ADT

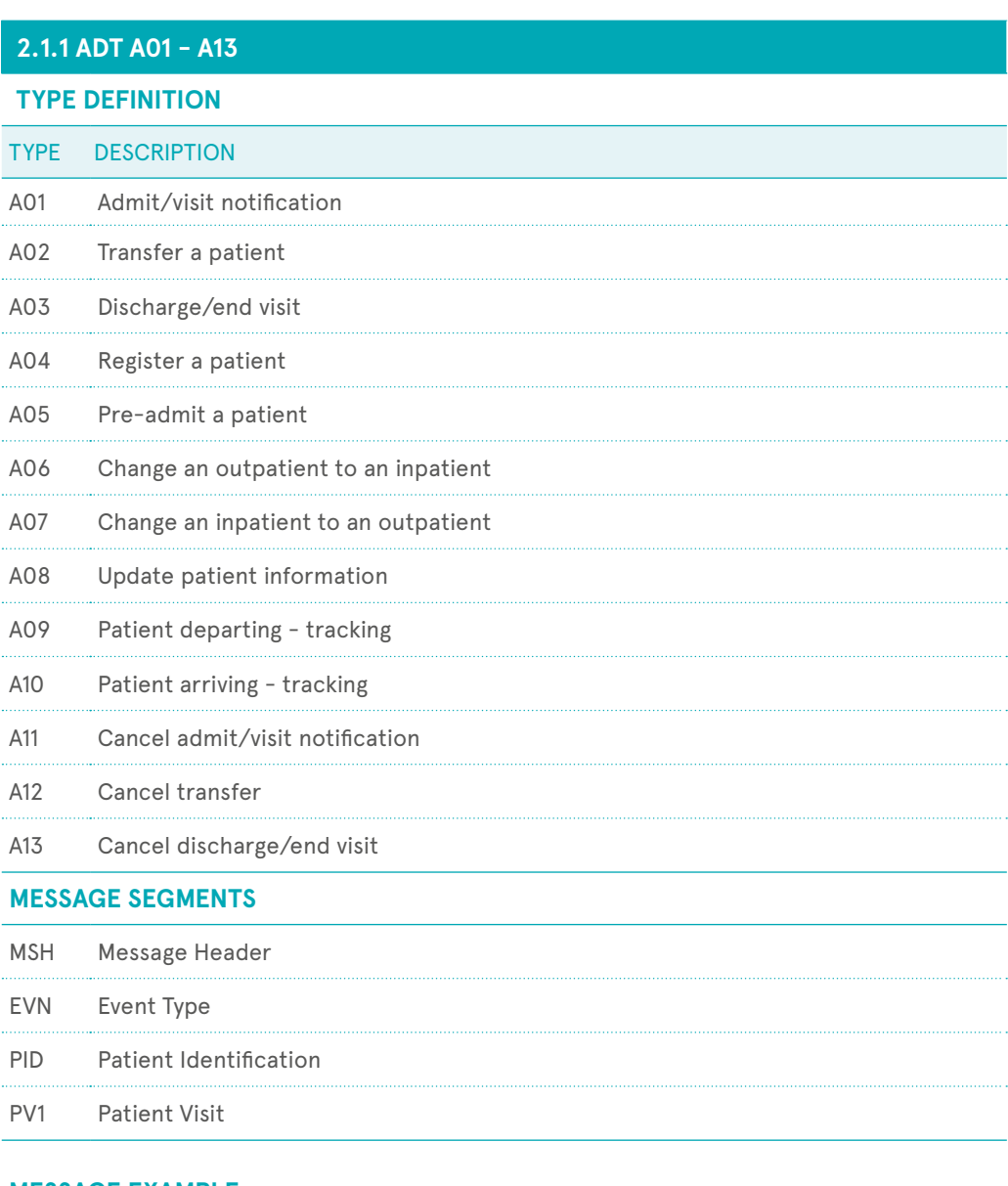

### **MESSAGE EXAMPLE**

MSH|^~\&|||||20160115164205||ADT^A01|6567314|P|2.5.1|||NE|AL|||  $|20160323000000|1|1|1|1$ 

<span id="page-6-0"></span>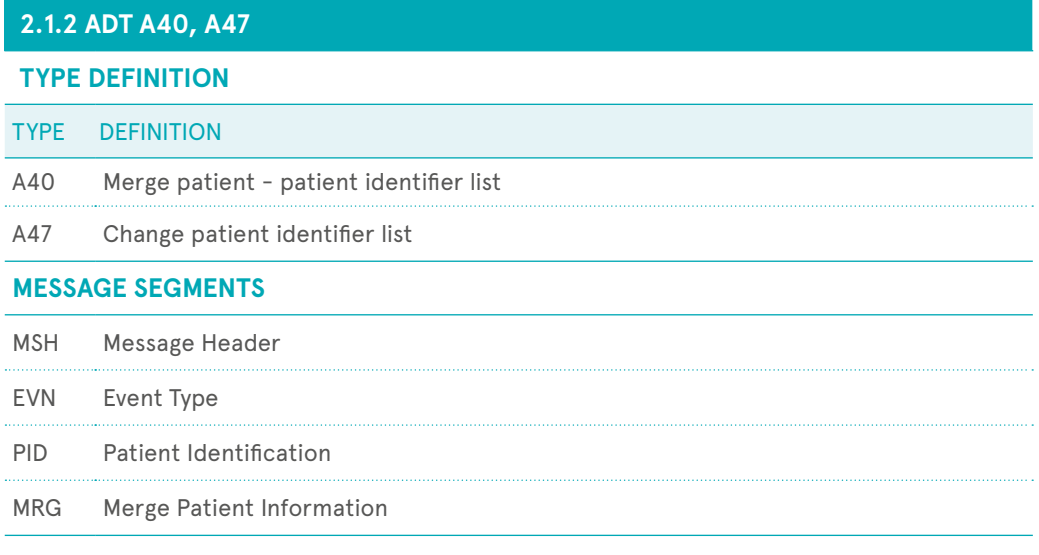

### **MESSAGE EXAMPLE**

MSH|^~\&|||||20160720150000||ADT^A40|65466555|P|2.5.1^DEU|||AL|NE|||<br>EVN||20160720150000|||||20160720150000 EVN||20160720150000||||20160720150000<br>PID|2|ABCDEP|ABCDEP||Mustermann^Gabriele^^^^^1^^^G||19770325|P|||Spechtweg 14&Spechtweg&14^^Hamburg^^^^H-Spitalstr.<br>17&Spitalstr.&17^^Hamburg^^^^BDL|| ^PRN^PH^^49^40^7654321^^^^^040/76 555 | DEU<sup>1</sup>11170296 |<br>MRG | 99777 | M^married^HL70002|CAT^^HL70006||||||Heilig-Geist-Krankenhaus|||DEU^^HL70171

![](_page_6_Picture_124.jpeg)

#### **MESSAGE EXAMPLE**

MSH|^~\&|HIS|Hospital|SORIN connect|LIVANOVA|20160801090441||ADR^A19^ACK|20160801090441|P|2.5.1  $\verb+MSA|AA|0f52dd3f-e27e-4e24-8c8e-29ba273a0fd7|Query successful\\QR0|201608010904|R|I|Q99777|||1^2p|99777|DEM|S|||\\$ QRD|201608010904|R|I|Q99777|||1^RD|99777|DEM|S||<br><u>PTD||99777|99777|15585321|Mustermann^Max^^^B8||19801220000000|M|||Musterstr.</u><br>5^^Muttenz^BL^14132^D||||D|S|ATH||||||||||<mark>Ingenieur|CH</mark>|||||<br>PV1||O|PHYS^5^12^RAD|A|||^^^^^|2

<span id="page-7-0"></span>![](_page_7_Picture_47.jpeg)

MSH|^~\&|SORIN\_connect|LIVANOVA|HI5|Hospital|20160801085500||QRY^A19|1324567894|P|2.5.1|||AL|AL||8859/15|<br>QRD|20160801085500|R|I|Q99777|||1^RD|99777|DEM|S||

### <span id="page-8-0"></span>2.2 MDM

![](_page_8_Picture_140.jpeg)

### **MESSAGE EXAMPLE**

MSH|^~\&|SORIN\_COnnect|LIVANOVA|HIS|Hospital|20161013041732||MDM^T01|ef8a0810-6f22-4015-abcb-79bb87c82c6b|P|2.5.1|||AL|AL|8859/1 EVN | T01 | 20161013041732 PID|1|99777|99777||Mustermann^Max^^^^BS||19801220|M TXA|1|HP|AP|20161013041732||||20161013041732||||ef8a0810-6f22-4015-abcb-79bb87c82c6b||||C:/test/TESTPDF.pdf|D0||||0

### **2.2.2 MDM T02 - ORIGINAL DOCUMENT NOTIFICATION AND CONTENT**

![](_page_8_Picture_141.jpeg)

![](_page_8_Picture_142.jpeg)

#### **MESSAGE EXAMPLE**

MSH|^~\&|SORIN\_connect|LIVANOVA|HIS|Hospital|20161013041231||MDM^T02|095b8220-2935-4f79-90ed-0a1614832c8b|P|2.5.1|||AL|AL|8859/1<br>EVN|T02|20161013041231

PID|1|99777|99777||Mustermann^Max^^^^BS||19801220|M

### <span id="page-9-0"></span>2.3 ORM

![](_page_9_Picture_118.jpeg)

[\[{NTE}\]](#page-16-0) Notes and Comments (for OBX)

#### **MESSAGE EXAMPLE**

MSH|^-\&|HIS|Hospital|sorin connect|LIVANOVA|20160222150522||ORM^001|6567317|P|2.5.1|||NE|AL|||<br>PID||99777|99777|15585321|Mustermann^Max^^^^BS||198012200000000|M|||Musterstr.<br>5^^Muttenz^BL^14582^D||||D|S|ATH||||||||||Ingen AL1|1|DA|00000741^0XYCODONE||HYPOTENSION|19820202000000 AL1|2|DA|00001433^TRANADOL||SEIZURES|198202020000000<br>AL1|2|DA|00001433^TRANADOL||SEIZURES|198202020000000<br>AL1|3|DA|00004700^INFLUENZA VIRUS VACCINE|||19820202000000 DG1|1||784.3^APHASIA^I9C||20150816|A DG1|2||784.0^HEADACHE^I9C||20150816|A DG1|3||781.6^MENINGISMUS^I9C||20150816|A OBX|1|NM|0106550^WHITE BLOOD CELL COUNT||7.9|10e9/L|4.3-11.0||||F|||20160719020200|34333^Kelly, Bacon^^00010033^MOLIS XE2|RES<br>OBX|2|NM|0104650^RBCx10e12||4.09|10e12/L|4.53-5.73|L|||F|||20160719220200|34333^Kelly, Bacon^^00 OBX|2|NM|0104650^RBCx10e12||4.09|10e12/L|4.53-5.73|L|||F|||20160719220200|34333^Kelly, Bacon^^00010033^MOLIS XE2|RES<br>OBX|3|NM|0102150^HBMATOCRIN||12.9|g/dL|13.6-17.4|L|||F|||201607192120200|34333^Kelly, Bacon^^00010033^MOL OBX|7|NM|WEIGHT^WEIGHT||85|kg|||||F|||20160718200200||RES

### <span id="page-10-0"></span>2.4 ORU

### **2.4.1 MESSAGE**

![](_page_10_Picture_72.jpeg)

### **MESSAGE EXAMPLE**

MSH|^-\&|SORIN connect|LIVANOVA|HIS|Hospital|20171026095353||ORU^R01|a9394670-b612-4415-belb-c98c0133cccc|P|2.5.1|||AL|AL||8859/15<br>PID|1|8890088|8890088||McDoogal^Hattie^^^^|||F|||100 Beach Drive^Apt. 5^Mission Viejo^CA^92

### <span id="page-11-0"></span>2.5 SIU

![](_page_11_Picture_99.jpeg)

### **MESSAGE EXAMPLE**

MSH|^-\&|HIS|Hospital|LIVANOVA|SORIN CONNECT|20160222152207||SIU^S12|6567318|P|2.5.1||||||||<br>SCH|00331839401|||||58||Normal^HEALTHCHECK ANY AGE|20|MIN|^^230160222100000||||||23456||||99777|||||Pending|<br>PID||99777|99777|155

![](_page_12_Picture_0.jpeg)

## <span id="page-12-0"></span>**3 SEGMENTS**

### 3.1 DESCRIPTION FOR THE SEGMENT TABLES

### **ALL SEGMENT DESCRIPTIONS IN THE TABLES ARE SEPARATED IN THE FOLLOWING WAY.**

![](_page_12_Picture_224.jpeg)

- SEQ: Describes the field number in the segment.
- Name: In this column the HL7-identifier of the field are defined.
- DT: Specifies the data category.
- TBL: Lists possibly linked tables which specify a certain field.
- LEN: For most of the fields a maximal length is defined.
- The following codes mark a field as required, optional or conditional
	- $\cdot$  R Required
	- O Optional
	- C Conditional (In response to a triggering event or another field/s). The field
	- definitions determine the specific algorithm that defines the dependencies for this field.
	- B Backward compability
- Data: may contain examples how to use this field.
- Comments: may contain comments for this field.
- The fields with blue background and bold text are used by the channels.

### 3.2 AL1 - PATIENT ALLERGY INFORMATION

![](_page_12_Picture_225.jpeg)

### <span id="page-13-0"></span>3.3 DG1 - DIAGNOSIS

![](_page_13_Picture_336.jpeg)

### <span id="page-14-0"></span>3.4 EVN - EVENT TYPE

![](_page_14_Picture_319.jpeg)

### 3.5 MRG - MERGE PATIENT INFORMATION

![](_page_14_Picture_320.jpeg)

### 3.6 MSA - MESSAGE ACKNOWLEDGMENT

![](_page_14_Picture_321.jpeg)

### <span id="page-15-0"></span>3.7 MSH - MESSAGE HEADER

![](_page_15_Picture_330.jpeg)

### <span id="page-16-0"></span>3.8 NTE - NOTES AND COMMENTS

![](_page_16_Picture_357.jpeg)

### 3.9 OBR - OBSERVATION REQUEST

![](_page_16_Picture_358.jpeg)

### **HL7 INTERFACE SPECIFICATION** 18

## **LivaNova**

![](_page_17_Picture_373.jpeg)

O/R\*\* = Either OBR2.1 or ORC2.1 must be filled.

### <span id="page-18-0"></span>3.10 OBX - OBSERVATION / RESULT

![](_page_18_Picture_345.jpeg)

### <span id="page-19-0"></span>3.11 ORC - COMMON ORDER

![](_page_19_Picture_425.jpeg)

### <span id="page-20-0"></span>3.12 PID - PATIENT IDENTIFICATION

![](_page_20_Picture_476.jpeg)

<span id="page-21-0"></span>![](_page_21_Picture_390.jpeg)

### 3.13 PV1 - PATIENT VISIT

![](_page_21_Picture_391.jpeg)

![](_page_22_Picture_402.jpeg)

<span id="page-23-0"></span>![](_page_23_Picture_302.jpeg)

### 3.14 QRD - ORIGINAL-STYLE QUERY DEFINITION

![](_page_23_Picture_303.jpeg)

### 3.15 RGS - RESOURCE GROUP

![](_page_23_Picture_304.jpeg)

### <span id="page-24-0"></span>3.16 SCH - SCHEDULING ACTIVITY INFORMATION

![](_page_24_Picture_351.jpeg)

 $O/R*$  = One of these fields must be filled.

### <span id="page-25-0"></span>3.17 TXA - TRANSCRIPTION DOCUMENT HEADER

![](_page_25_Picture_314.jpeg)

![](_page_26_Picture_0.jpeg)

## <span id="page-26-0"></span>**4 DATA TYPES**

HL7 supports the following Data types for each Field. (Extraction from the official HL7- documentation)

![](_page_26_Picture_297.jpeg)

![](_page_27_Picture_317.jpeg)

![](_page_28_Picture_316.jpeg)

![](_page_29_Picture_95.jpeg)

![](_page_30_Picture_0.jpeg)

## <span id="page-30-0"></span>**5 USING TABLES**

### 5.1 USING TABLE FOR AL1

![](_page_30_Picture_120.jpeg)

### 5.2 USING TABLE FOR MSH

![](_page_30_Picture_121.jpeg)

### <span id="page-31-0"></span>**0211 - ALTERNATE CHARACTER SETS**

![](_page_31_Picture_159.jpeg)

### 5.3 USING TABLE FOR PID

![](_page_31_Picture_160.jpeg)

![](_page_32_Picture_0.jpeg)

## **6 DATAPOINT CHANNELS DESCRIPTION**

### 6.1 XML FORMAT FOR DATAPOINT EXPORT FROM CONNECT MANAGER

![](_page_32_Picture_311.jpeg)

![](_page_33_Picture_317.jpeg)

![](_page_34_Picture_325.jpeg)

![](_page_35_Picture_316.jpeg)

![](_page_36_Picture_318.jpeg)

![](_page_37_Picture_331.jpeg)

![](_page_38_Picture_323.jpeg)

![](_page_39_Picture_315.jpeg)

![](_page_40_Picture_296.jpeg)

![](_page_41_Picture_358.jpeg)

![](_page_42_Picture_312.jpeg)

![](_page_43_Picture_269.jpeg)

![](_page_44_Picture_287.jpeg)

![](_page_45_Picture_273.jpeg)

![](_page_45_Picture_274.jpeg)

![](_page_46_Picture_323.jpeg)

![](_page_47_Picture_286.jpeg)

### 6.2 DESTINATIONS

### **6.2.1 GENERATE HL7 MESSAGE**

#### (i) **Filter**

FilterTheTestMessage: It filters the message if the message contains the test string in the Surgery. SurgeryStatus node

#### (ii) **Transformer**

The transformer contains the following steps:

#### **1. ADD MESSAGE HEADER**

Added the general HL7 message header contents in the temporary HL7 message.

![](_page_48_Picture_189.jpeg)

### **2. ADD PATIENT DATA**

Added the patient information in the PID segment of the message and put the temporary generated message in the BasicHl7Message channel variable to use it in the different destination of the channel.

![](_page_48_Picture_190.jpeg)

![](_page_49_Picture_204.jpeg)

### **3. CHECK DATA POINT EXPORT TYPE**

Prepeare the *DataPointExportType*, **DataPointTransactionId, SurgeryStatus** channel variables from the configuration key and message. If the data point export type is not HL7 then it tries to build up the file name "DataPoint\_< yyyyMMddHHmmssSS >" and file directory.

#### **4. ADD ORC SEGMENT**

Prepare the ORC segment of the HL7 message.

![](_page_49_Picture_205.jpeg)

#### **5. ADD PHYSIQUE**

If the physique value is transformed as an OBX segment, then add it in this step. Otherwise add it in the ZPH (Physique) segment of the message in the **AddPhysique\_ZSegment** transformer.

#### **6. ADD CLINICAL DATA**

If the clinical data value is transformed as an OBX segment, then add it in this step. Otherwise add it in the ZCD (Clinical Data) segment of the message in the **AddClinicalData\_ZSegment** transformer

#### **7. ADD SURGERY TEAM**

If the surgery team value is transformed as an OBX segment, then add it in this step. Otherwise add it in the ZST (Surgery Team) segment of the message in the **AddSurgeryTeam\_ZSegment** transformer

#### **8. ADD PRODUCTS**

If the product value is transformed as an OBX segment, then add it in this step. Otherwise add it in the ZPD (Products) segment of the message in the **AddProducts\_ZSegment** transformer

#### **9. ADD PRIMING**

If the priming value is transformed as an OBX segment, then add it inn this step. Otherwise add it in the ZPR (Priming) segment of the message in the **AddPriming\_ZSegment** transformer

#### **10.ADD BALANCE**

If the balance value is transformed as an OBX segment, then add it in this step. Otherwise add it in the ZBL (Balance) segment of the message in the **AddBalance\_ZSegment** transformer

#### **11. ADD IMPLANTS ASSIST DEVICE**

If the implants and assist device value are transformed as an OBX segment, then add it in this step. Otherwise add it in the ZIA (Implants and Assist Device) segment of the message in the **AddImplantsAssistDevice\_ZSegment** transformer

#### **12.ADD POST OPERATIVE\_FLOW AND PRESSURE**

If the flow and pressure value are transformed as an OBX segment, then add it in this step. Otherwise add it in the ZFP (Flow and Pressure) segment of the message in the **AddPostOperative\_FlowAndPressure\_ ZSegment** transformer

#### **13. ADD POSTOPERATIVE\_QUALITY SCORE**

If the quality score value is transformed as an OBX segment, then add it in this step. Otherwise add it in the ZQS (Quality Score) segment of the message in the **AddPostOperative\_QualityScore\_ZSegment**  transformer

#### **14.ADD POST OPERATIVE\_STATUS**

If the status value is transformed as an OBX segment, then add it in this step. Otherwise add it in the ZST (Status) segment of the message in the **AddPostOperative\_Status\_ZSegment** transformer

#### **15.ADD EVENTS**

If the event value is transformed as an OBX segment, then add it in this step. Otherwise add it in the ZEV (Event) segment of the message in the **AddEvents\_ZSegment** transformer

#### **16. ADD TIMERS**

If the timer value is transformed as an OBX segment, then add it in this step. Otherwise add it in the ZTD (Timer Data) segment of the message in the **AddTimers\_ZSegment** transformer

#### **17. ADD NUMERIC DATA**

It includes laboratory data, coagulation data, cardioplegia data, ats data. The observation result is created for each date time stamp. HL7 segment separator character (^) is replaced by the character what is defined in the key (sw\_150\_\_7\_\_DataPoint\_Unit\_Separator) for the unit of the respective value in the following table

![](_page_50_Picture_223.jpeg)

![](_page_51_Picture_201.jpeg)

### **18. ADD\_ZSEGMENTS\_STARTED**

### **19.ADD PHYSIQUE\_ZSEGMENT**

HL7 segment separator character (^) is replaced by the character what is defined in the key (sw\_150\_\_7\_ DataPoint\_Unit\_Separator) for the unit of the respective value in the following table

![](_page_51_Picture_202.jpeg)

#### **20. ADD CLINICAL DATA\_ZSEGMENT**

![](_page_51_Picture_203.jpeg)

#### **21.ADD SURGERY TEAM\_ZSEGMENT**

![](_page_52_Picture_190.jpeg)

#### **22. ADD PRODUCTS\_ZSEGMENT**

![](_page_52_Picture_191.jpeg)

### **23. ADD PRIMING\_ZSEGMENT**

HL7 segment separator character (^) is replaced by the character what is defined in the key (sw\_150\_7\_ DataPoint\_Unit\_Separator) for the unit of the respective value in the following table.

![](_page_52_Picture_192.jpeg)

### **24. ADD BALANCE\_ZSEGMENT**

HL7 segment separator character (^) is replaced by the character what is defined in the key (sw\_150\_\_7\_ DataPoint\_Unit\_Separator) for the unit of the respective value in the following table

![](_page_53_Picture_207.jpeg)

#### **25. ADD IMPLANTS ASSIST DEVICE\_ZSEGMENT**

![](_page_53_Picture_208.jpeg)

#### **26. ADD POST OPERATIVE\_FLOW AND PRESSURE\_ZSEGMENT**

HL7 segment separator character (^) is replaced by the character what is defined in the key (sw\_150\_7\_ DataPoint\_Unit\_Separator) for the unit of the respective value in the following table

![](_page_53_Picture_209.jpeg)

### **27. ADD POST OPERATIVE\_QUALITY SCORE\_ZSEGMENT**

HI7 segment separator character (^) is replaced by the character what is defined in the key (sw\_150\_\_7\_ DataPoint\_Unit\_Separator) for the unit of the respective value in the following table

![](_page_54_Picture_143.jpeg)

### **28. ADD POST OPERATIVE\_STATUS\_ZSEGMENT**

HL7 segment separator character (^) is replaced by the character what is defined in the key (sw\_150\_7\_ DataPoint\_Unit\_Separator) for the unit of the respective value in the following table.

![](_page_55_Picture_181.jpeg)

### **29. ADD EVENTS\_ZSEGMENT**

![](_page_55_Picture_182.jpeg)

#### **30. ADD TIMERS\_ZSEGMENT**

![](_page_55_Picture_183.jpeg)

#### **31. FINAL STEP**

Put the message in the channel variable to use it later. (iii) Response

### **6.2.2 GENERATE .CSV FILE**

#### (i) **Filter**

- FilterTheTestMessage: It filters the message if the message contains the test string in the Surgery. SurgeryStatus node
- If the data point export type is HL7 or xml then Skip this Destination

#### (ii) **Transformer**

Create the .csv file with comma separator. The first 23 columns are fixed. The rest of the columns are generated dynamically based on the number of the system values. Each row represents each recording time of the case. If the value of the column is empty then there is no value recorded for that system value on that specific time.

#### (iii) **Response**

### **6.2.3 GENERATE .XML FILE**

#### (i) **Filter**

- FilterTheTestMessage: It filters the message if the message contains the test string in the Surgery. SurgeryStatus node
- If the data point export type is HL7 or csv then Skip this Destination

#### (ii) **Transformer**

Create the xml file. The root element is Case and the respective children will be identical of the incoming message. The xml shall not include any element which is not intended for upload

#### (iii) **Response**

### **6.2.4 SEND FINAL HL7 MESSAGE**

#### (i) **Filter**

FilterTheTestMessage: It filters the message if the message contains the test string in the Surgery. SurgeryStatus nodeii.ii.Transformer

If the data point export type is HL7 then it sends the data point in the obx segments. Otherwise it sends the data point via file (csv/xml). It encodes the file content to base64 if the file content type is inline, otherwise it sends only the file reference.

#### (iii) **Response**

It tries 3 times in each 5 seconds. After that it queues the message if it fails to send. If the message is successfully sent to the EMR then it changes the HisExport status to Completed

### 6.3 ERROR HANDLING

![](_page_57_Picture_231.jpeg)

![](_page_58_Picture_62.jpeg)

![](_page_59_Picture_1.jpeg)

**LivaNova Deutschland GmbH** Lindbergstrasse 25 D-80939 München Germany Tel: +49.(0)89.32301.0

# www.livanova.com

Sorin Group Italia Srl

![](_page_59_Figure_4.jpeg)

LivaNova USA, Inc. 14401 West 65th Way Arvada CO 80004, USA Tel: +1-800-221-7943

Please always refer to the Instructions For Use (IFU) manual provided with each product for detailed information, warnings, precautions and possible adverse side effects. For product availability in your country, please refer to your LivaNova sales representative.

info.cardiacsurgery@livanova.com

A wholly-owned subsidiary of LivaNova PLC

Tel: +39 0535 29811 - Fax: +39 0535 25229

Via Statale 12 Nord, 86 - 41037 Mirandola (MO) Italy